## **pfSense - Bug #996**

# **DHCP address not pulled with spoofed MAC address on WAN**

11/04/2010 03:54 PM - Ron Rosen

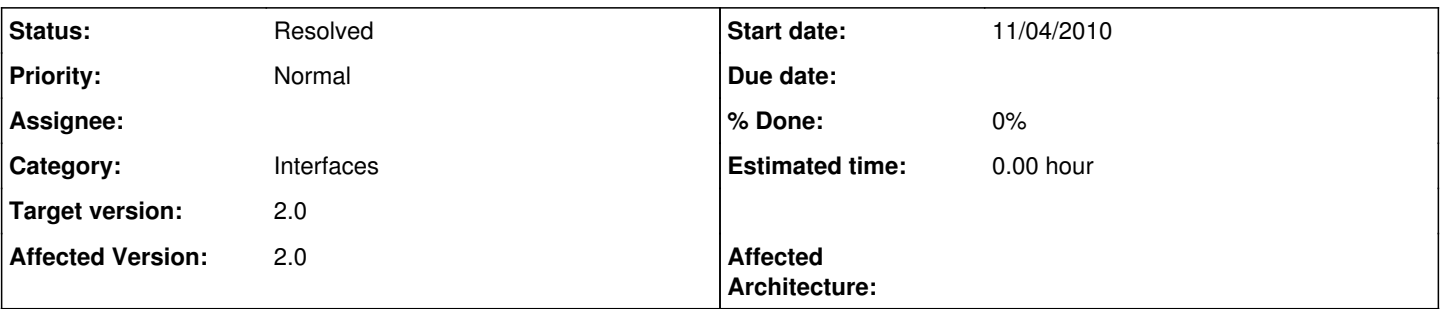

## **Description**

Replaced production router ("old router") with pfSense 2.0BETA4 router ("test router" - 02-Nov-2010 snapshot) on broadband connection - FIOS, as it happens. No DHCP lease was issued since ISP only issues one DHCP lease per port.

Spoofed old router's WAN MAC address with test router's WAN connection, then forced a DHCP renew from the Interface Status page. This should have resulted in a DHCP address being issued. Observed result was that ISP would issue a DHCP address, test router would process it, but then revert to "unassigned" status.

Cleared spoofed MAC address from test router's WAN connection, which does **not** result in MAC address being reset to native hardware value (see point "l" in [[http://forum.pfsense.org/index.php/topic.25342.msg131434.html#msg131434]] for additional information). After applying this setting, DHCP address is successfully pulled.

## **History**

#### **#1 - 11/04/2010 07:09 PM - Chris Buechler**

- *Category set to Interfaces*
- *Target version set to 2.0*
- *Affected Version set to 2.0*

#### **#2 - 11/10/2010 04:44 PM - Ermal Luçi**

*- Status changed from New to Feedback*

DHCP on spoofed mac address is fixed on latest snapshots. The restore of mac address needs more work not sure if it really should be done for 2.0.

#### **#3 - 11/15/2010 09:17 PM - c c**

Just tested on Pfsense 2.0BETA4 (built on Fri Nov 12 19:00:39 EST 2010), appears to work (running from Virtualbox with a bridged NIC on WAN)

- 1) Switched WAN interface to dynamic.
- 2) Clicked "insert interface MAC", then changed a few of the digits randomly
- 3) Saved, and reloaded config
- 4) Went to Interface Status page and released IP
- 5) renewed IP
- 6) Successfully pulled and retained an IP.

## **#4 - 11/15/2010 09:17 PM - c c**

Just tested on Pfsense 2.0BETA4 (built on Fri Nov 12 19:00:39 EST 2010), appears to work (running from Virtualbox with a bridged NIC on WAN)

1) Switched WAN interface to dynamic.

2) Clicked "insert interface MAC", then changed a few of the digits randomly

3) Saved, and reloaded config

- 4) Went to Interface Status page and released IP
- 5) renewed IP

6) Successfully pulled and retained an IP.

### **#5 - 11/15/2010 09:18 PM - c c**

Just tested on Pfsense 2.0BETA4 (built on Fri Nov 12 19:00:39 EST 2010), appears to work (running from Virtualbox with a bridged NIC on WAN)

1) Switched WAN interface to dynamic.

- 2) Clicked "insert interface MAC", then changed a few of the digits randomly
- 3) Saved, and reloaded config
- 4) Went to Interface Status page and released IP
- 5) renewed IP
- 6) Successfully pulled and retained an IP.

## **#6 - 11/27/2010 03:32 PM - Chris Buechler**

*- Status changed from Feedback to Resolved*